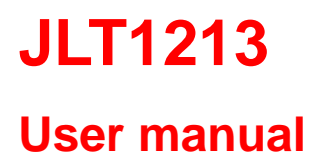

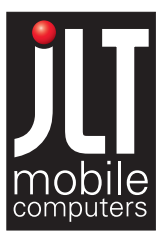

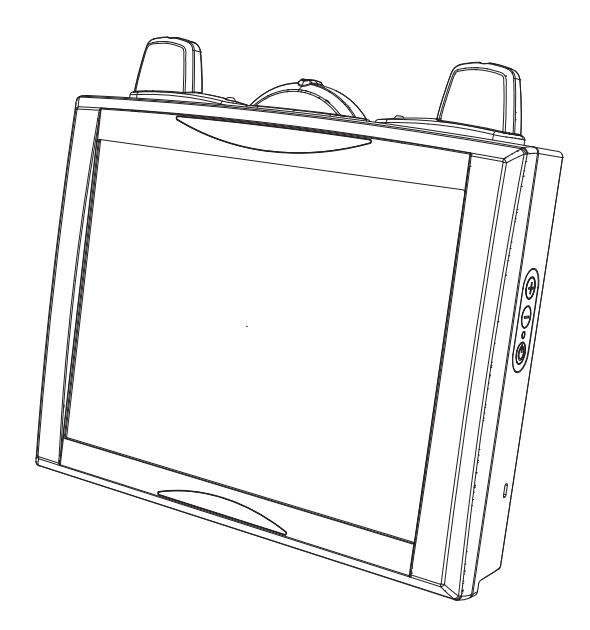

JLT Mobile Computers AB Isbjörnsvägen 3 SE-352 45 Växjö, SWEDEN Phone: +46 470 530300 Fax: +46 470 445 29 E-mail: mailbox@jltmobile.com www.jltmobile.com

JLT1213, User manual Rev 0 © 2008, JLT Mobile Computers AB

#### **Note!**

This equipment has been tested and found to comply with the limits for a Class B digital device, pursuant to part 15 of the FCC Rules. These limits are designed to provide reasonable protection against harmful interference in a residential installation.

This equipment generates, uses and can radiate radio frequency energy and, if not installed and used in accordance with the instructions, may cause harmful interference to radio communications. However, there is no guarantee that interference will not occur in a particular installation. If this equipment does cause harmful interference to radio or television reception, which can be determined by turning the equipment off and on, the user is encouraged to try to correct the interference by one or more of the following measures:

- Reorient or relocate the receiving antenna.

- Increase the separation between the equipment and receiver.

- Connect the equipment into an outlet on a circuit different from that to which the receiver is connected.

- Consult the dealer or an experienced radio/TV technician for help.

Changes or modifications not expressly approved by JLT Mobile Computers could void the user's authority to operate the equipment.

## **Content**

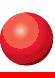

# **Content**

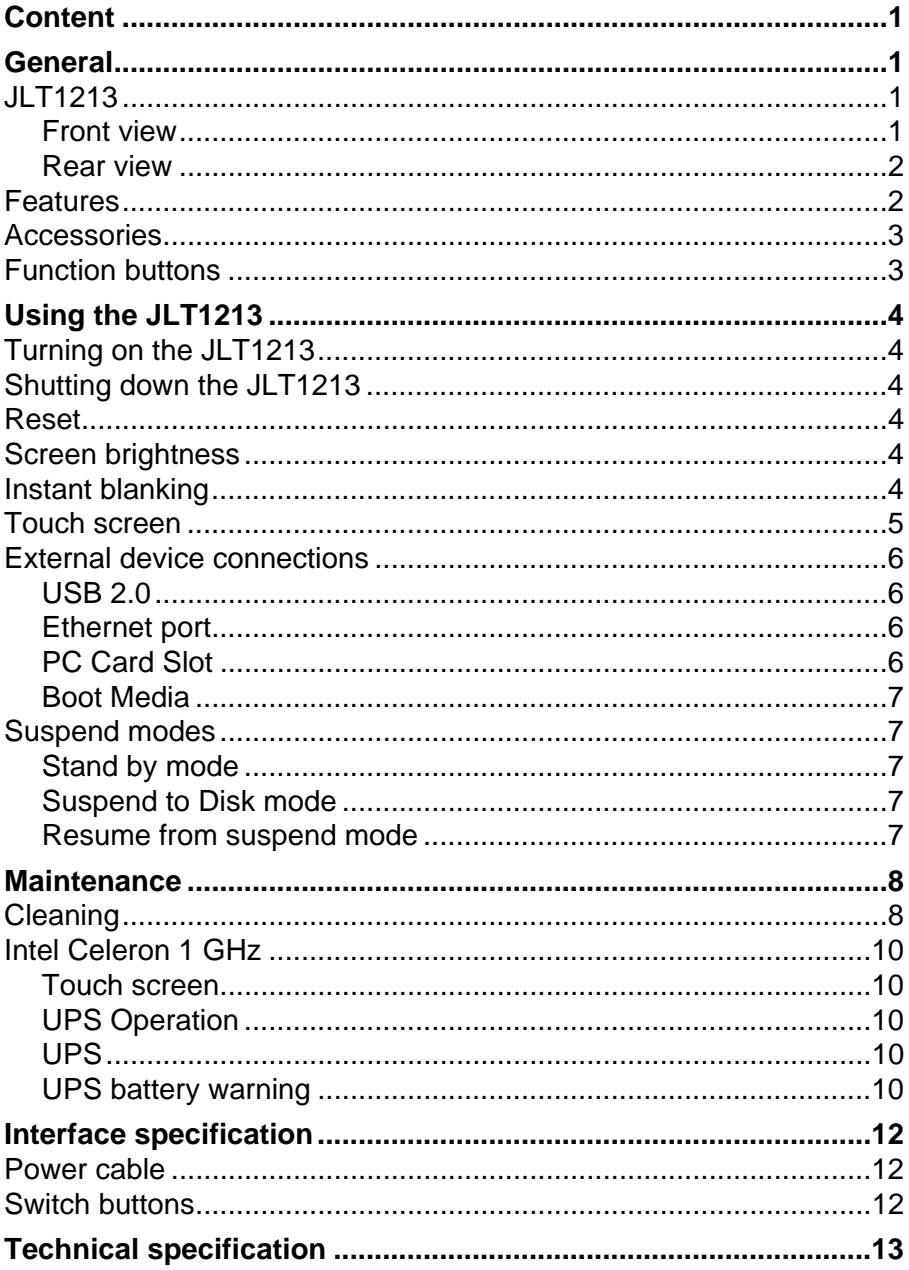

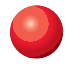

## **Content**

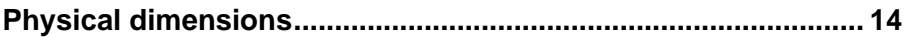

# **General**

## **JLT1213**

The JLT1213 is a compact high performance and low weight rugged PC. The 1213 can withstand severe environmental conditions including vibration, shock, moisture and temperature variations.

The 1213 is suitable for use in harsh environments such as construction sites, warehousing, defense and manufacturing.

### **Front view**

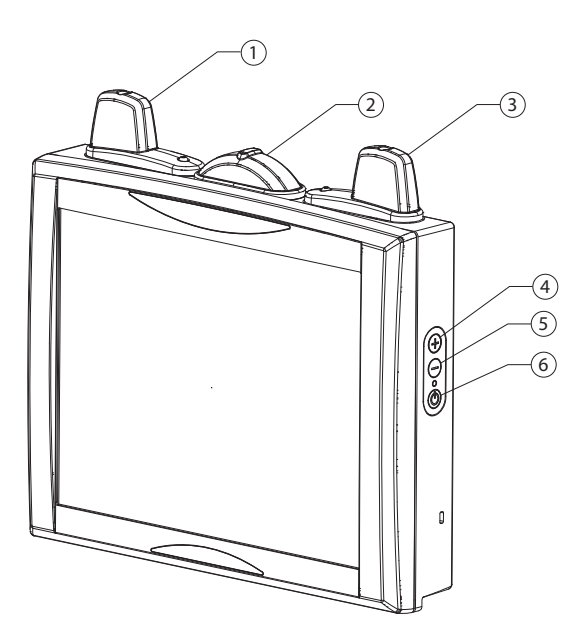

- 1. Aux wlan-antenna
- 2. BT antenna
- 3. Main wlan-antenna
- 4. Increase brightness
- 5. Decrease brightness
- 6. Power button

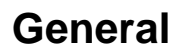

#### **Rear view**

- 1.) USB Connector
- 2.) Ethernet connector
- 3.) Power cable
- 4.) Cable strain relief

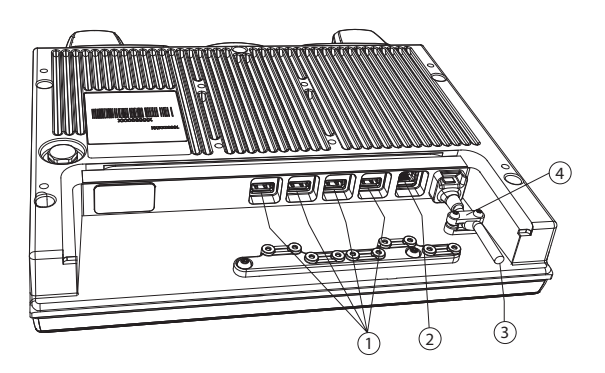

## **Features**

- Rugged, ergonomic, 1-piece design makes the 1213 ideal for all vehicle applications.
- 4x USB 2.0 ports

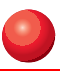

## **Accessories**

## <span id="page-6-0"></span>**Function buttons**

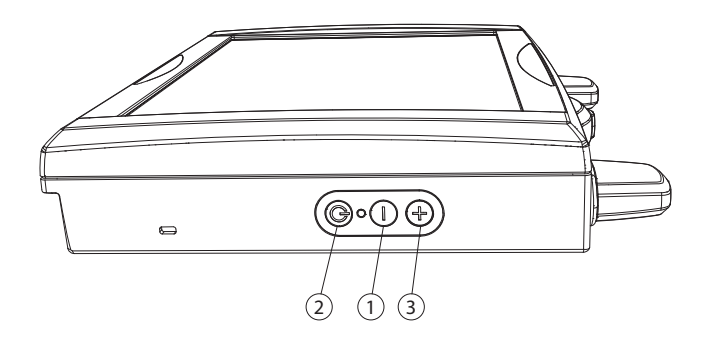

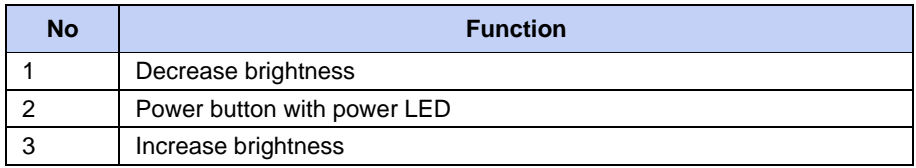

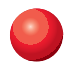

# **Using the JLT1213**

This chapter covers information about using the JLT1213. The use of the JLT1213 does not differ from normal PC use.

## **Turning on the JLT1213**

To turn on the JLT1213 press the power button for one second, see chapter ["Function](#page-6-0)  [buttons" on page 3.](#page-6-0) The power LED lights up.

## **Shutting down the JLT1213**

Before shutting down the system save your work and close all running programs.

To shut down the system press the power button or choose Shut Down from the Windows Start menu.

## **Reset**

If the JLT1213 is not responding to commands, the system or application may have crashed. To restart the system press and hold the power button until the power LED is switched off.

## **Screen brightness**

The screen brightness can be adjusted for indoor or outdoor use.

To increase or decrease the screen brightness push the brightness push button on the side of the JLT1213.

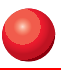

## **Touch screen**

The JLT1213 has a resistive 4-wire Touch Screen for easy integration, which allows the user to work with gloves.

**! WARNING!**

#### **Do not use sharp objects when operating the touch screen.**

#### **Selecting**

To select an object on the screen tap the object once.

#### **Double click**

To double click tap the object twice.

#### **Drag object**

To drag an object on the screen, press and hold down on the object while dragging it to the new position. Release the object when it is in place.

#### **Calibrate**

When used for the first time or when users work in different angles, the touch screen may require calibration.

To calibrate the touch screen do the following:

- 1. Open the Control Panel from the Windows Start menu.
- 2. Double-tap the Pointer Devices icon.
- 3. Select the Calibration tab and click the Calibrate button to start calibration.
- 4. Follow the instructions on the screen.

To test the new settings click the Test button.

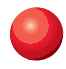

### **External device connections**

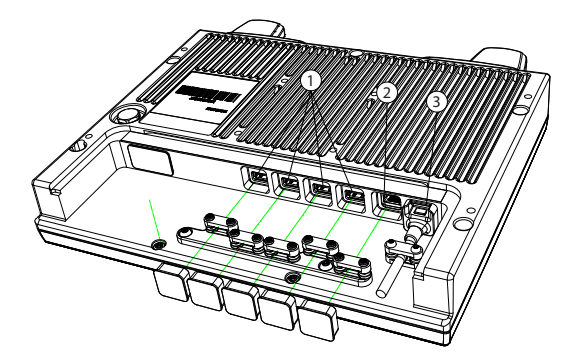

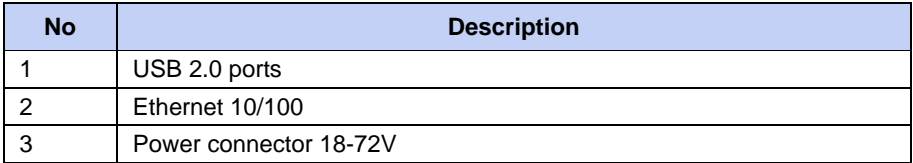

### **USB 2.0**

The JLT1213 is equipped with four USB ports that can be used to connect external devices. Connected devices may require additional drivers or software which usually is included with the device. The port supports 500 mA.

### **Ethernet port**

The local area network (LAN) connector allows the connection of the JLT1213 to a local area network with  $10/100$  IEEE 802.3 (Ethernet) Interface. Connect the JLT1213 using a RJ45 Ethernet cable.

### **Boot Media**

Compact flash beneath left lid from front (display)

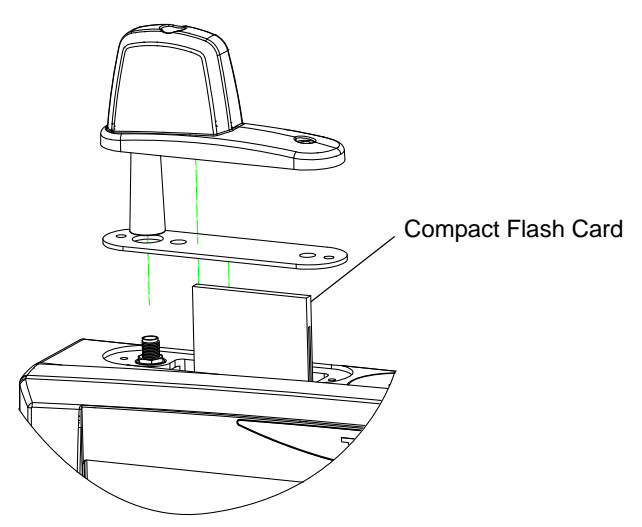

## **Suspend modes**

The operating system makes it possible to suspend system operation of the JLT1213 without closing programs. The suspend modes are used to reduce power consumption.

The JLT1213 can be configured to suspend operation automatically when inactive.

### **Stand by mode**

In stand by mode the power to unnecessary functions are turned off.

### **Suspend to Disk mode**

In the suspend to disk mode, the current data is saved to the disk and the JLT1213 is powered off. When the JLT1213 is in suspend to disk mode the power consumption is the same as in the off state.

### **Resume from suspend mode**

To resume from the suspend modes, press the power button described in ["Function](#page-6-0)  [buttons" on page 3.](#page-6-0)

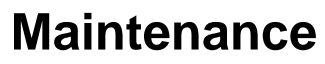

The JLT1213 is maintenance-free, except for normal cleaning. All setting, i.e. date and time etc, should be done through the interface of the operating system, just like on any non-rugged PC.

## **Cleaning**

The display/touch screen should be cleaned with glass cleaning agent, made for that purpose.

**! Caution!**

You must avoid oil on the Touch Screen because it can be difficult to remove.

Keep the JLT1213 clean and free from dust and dirt by using a soft, lint-free cloth regularly. If available, you can also use compressed air (maximum pressure 2 bar) but some caution is to be observed.

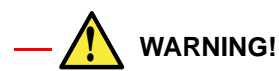

**No sharp objects or tools should be used when cleaning.**

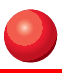

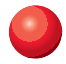

### **Intel Celeron 1 GHz**

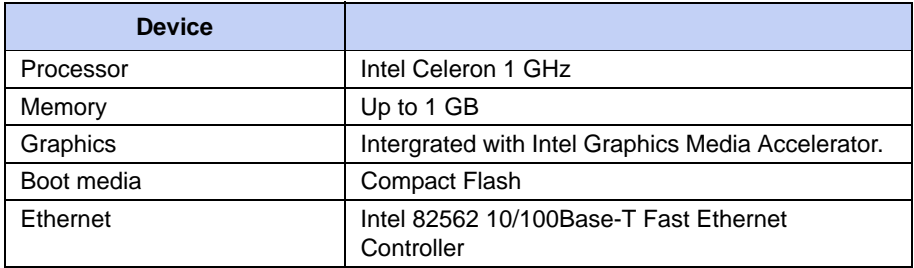

#### **Touch screen**

The touch screen interface on JLT1213 is built with the UPDD screen coder version 04.00.06 (Valid: 2008-08-28)

Normally calibration is necessary only once, calibration data is stored in Windows Registry files.

## **UPS Operation**

#### **UPS**

The JLT 1213 is equipped with a UPS battery, which is located under the right hand side top lid. The purpose of UPS battery is to supply power during a short loss of power eg. when a battery is changed on the forklift. During operation on UPS the screen brightness is set to minimum to conserve battery power. It is not possible to start computer on UPS supply. Empty to Full charge time is approx. 4 hours.

### **UPS battery warning**

The UPS is equipped with a low battery warning system. Keyboard Sleep button is sent as a first warning of low battery level. Keyboard power button is sent when power level is critical.

 $\Omega$ 

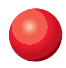

## **Interface specification**

### **Power cable**

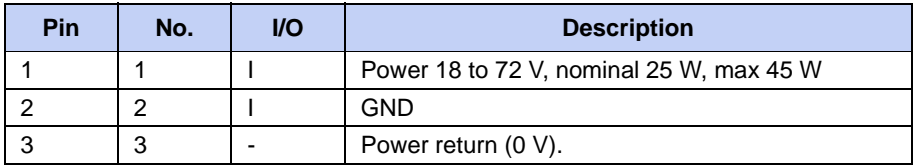

#### **Note!**

The JLT 1213 have separated power grounds. The cabinet and power return (0V) are not connected together, negative ground. Switch buttons on the side.

# **Technical specification**

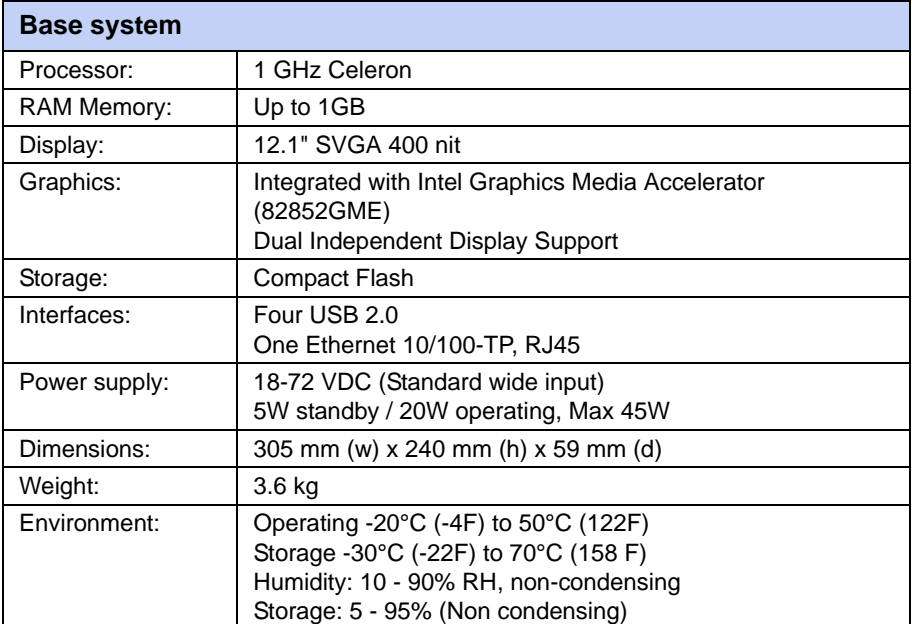

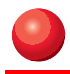

# **Physical dimensions**

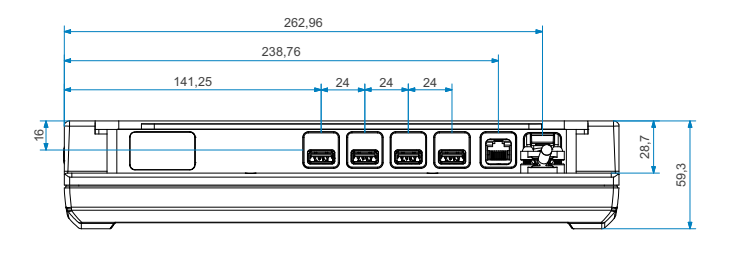

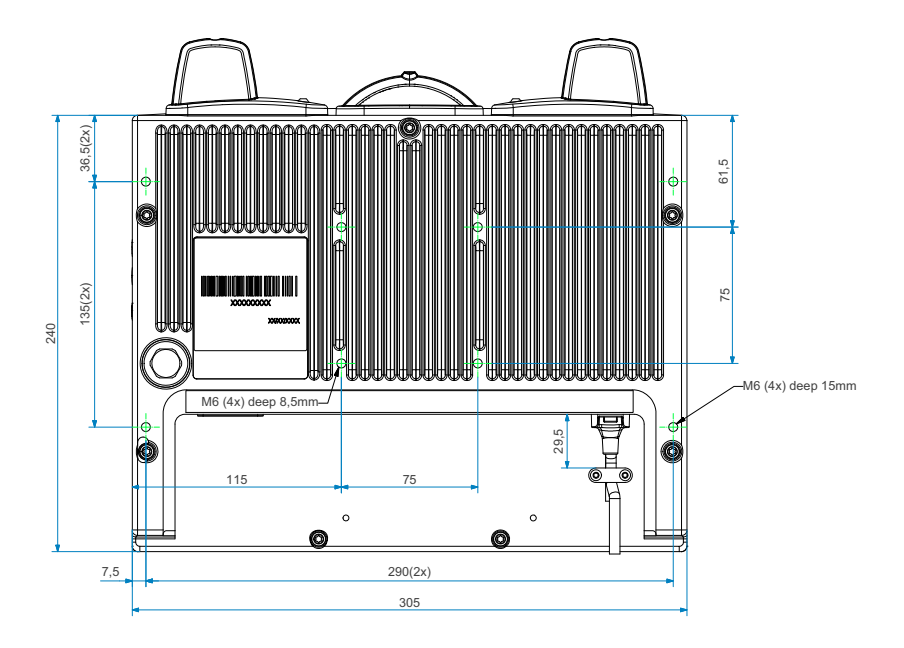

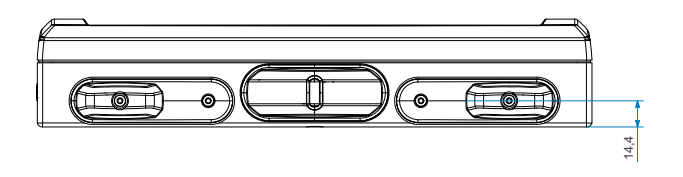

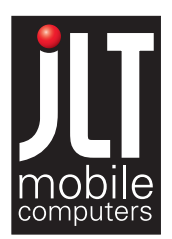

JLT Mobile Computers AB Isbjörnsvägen 3 SE-352 45 Växjö, SWEDEN Phone: +46 470 533000 Fax: +46 470 445 29 E-mail: mailbox@jltmobile.com www.jltmobile.com

JLT1213, User manual, Rev 0 © 2005, JLT Mobile Computers AB